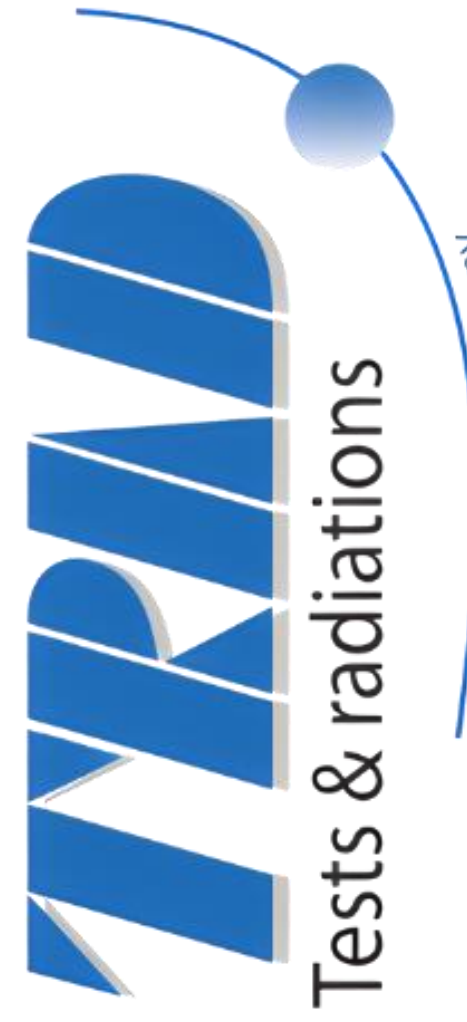

a HEICO company

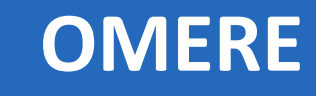

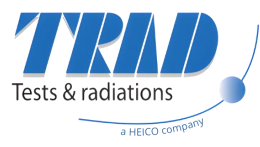

## **Introduction**

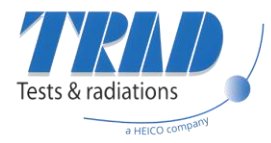

## **The OMERE software**

#### • The project

- Since 1999
- TRAD development with CNES support
- Freeware for space radiation environment and effects on electronic components
- Stand alone software (no internet connection needed)
- Conceived to meet industrial requirements
- Integrates ONERA models
- Integrates outcomes of Research and Technology projects financed by CNES
- Coupling with FASTRAD.

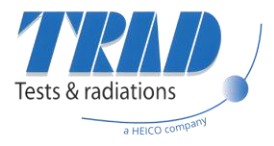

### **The OMERE software**

• The partnership

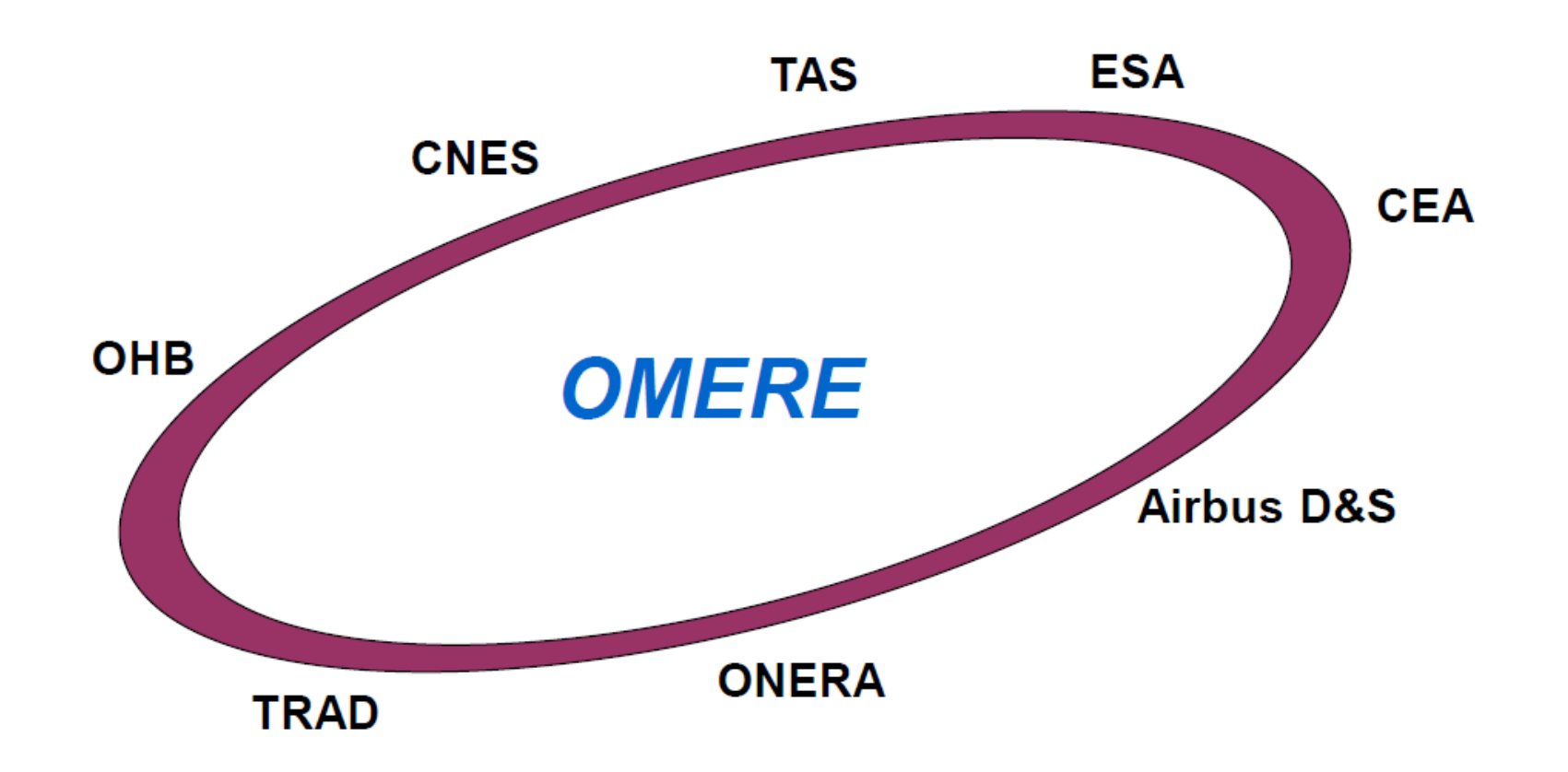

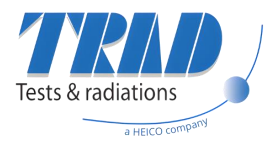

### **OMERE in summary**

- OMERE software
	- One major release per year
	- Support for users
	- Training
	- Radiation analysis
- Total number of downloads

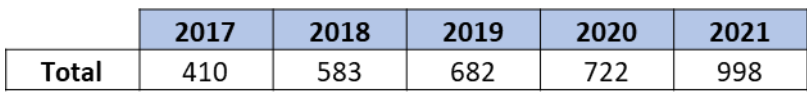

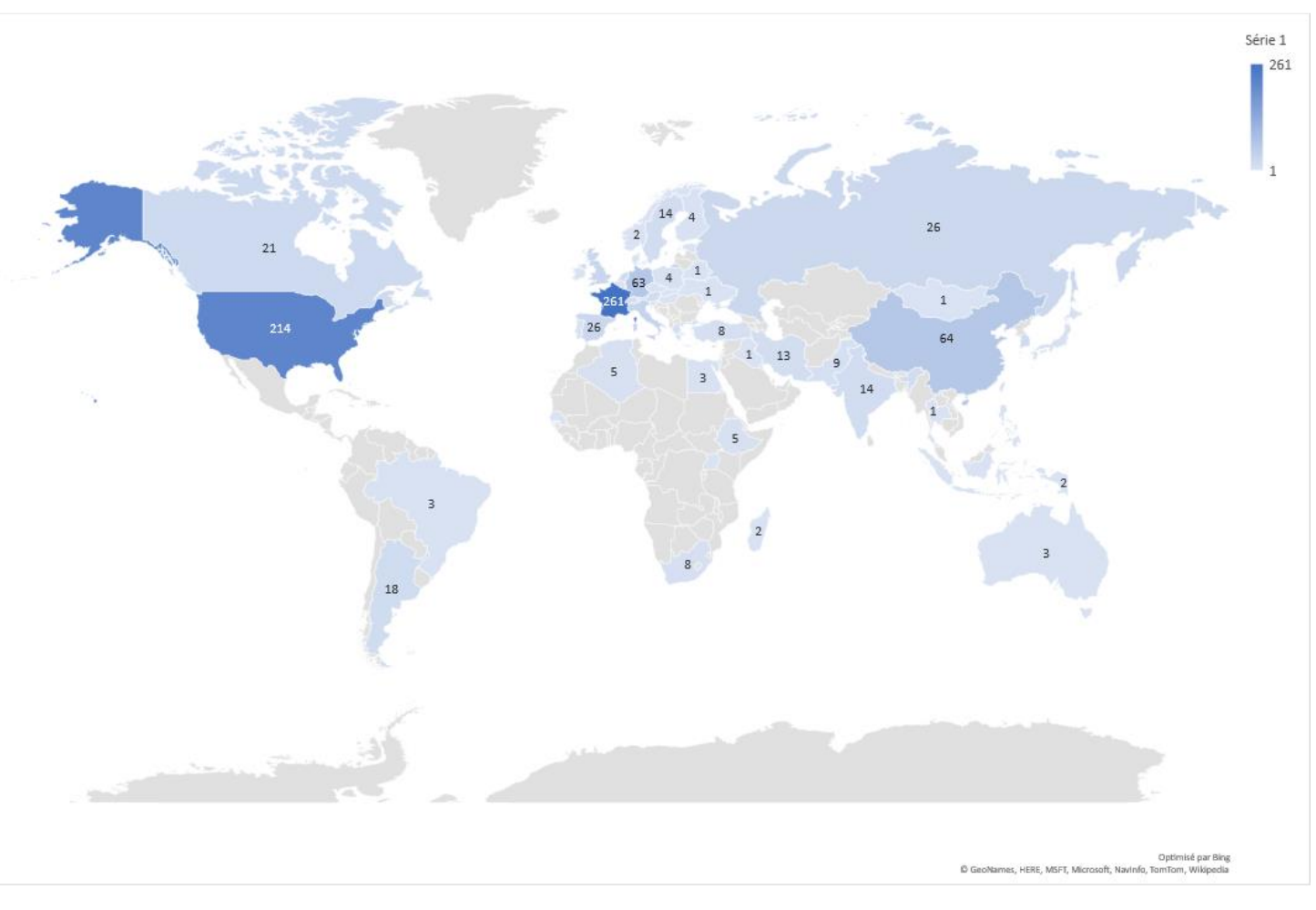

Downloads of OMERE in 2021

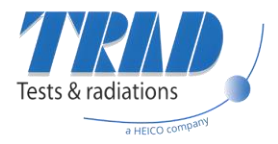

### **OMERE in summary**

- OMERE software
	- What can we do with OMERE ?

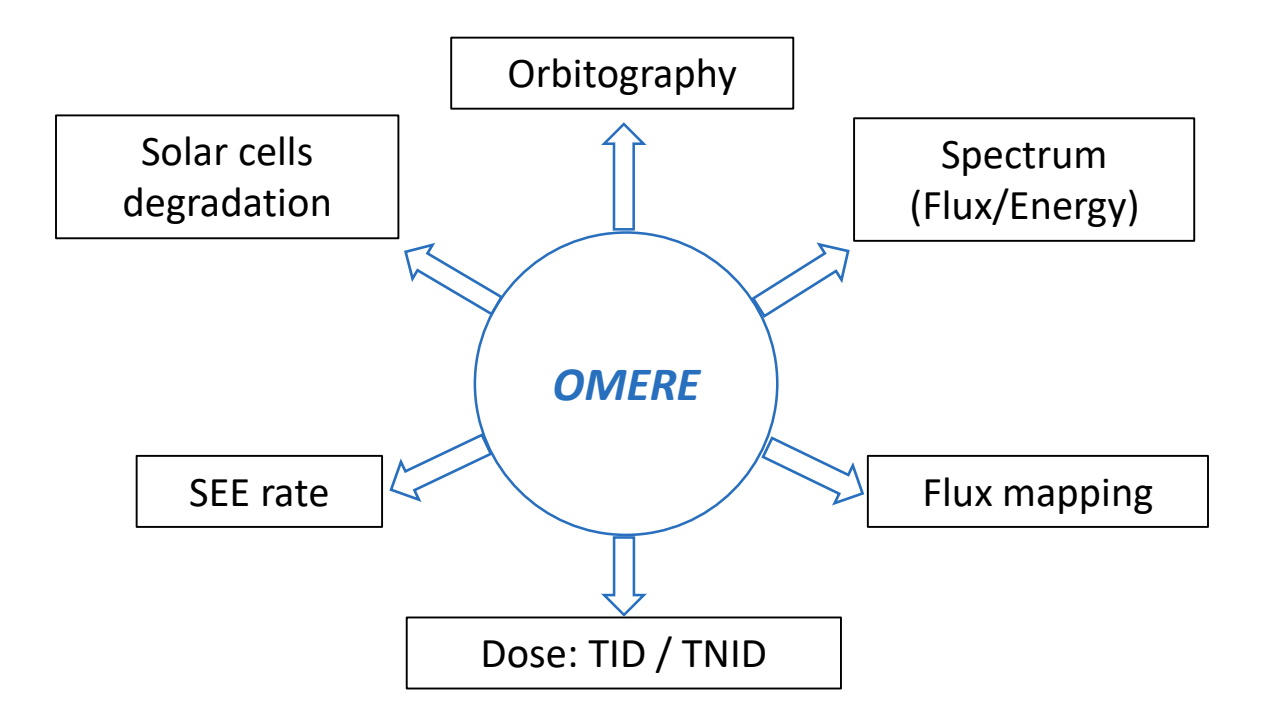

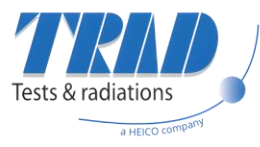

## **OMERE's architecture and overview**

$$
f_{\rm{max}}
$$

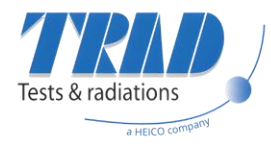

### **Software's architecture**

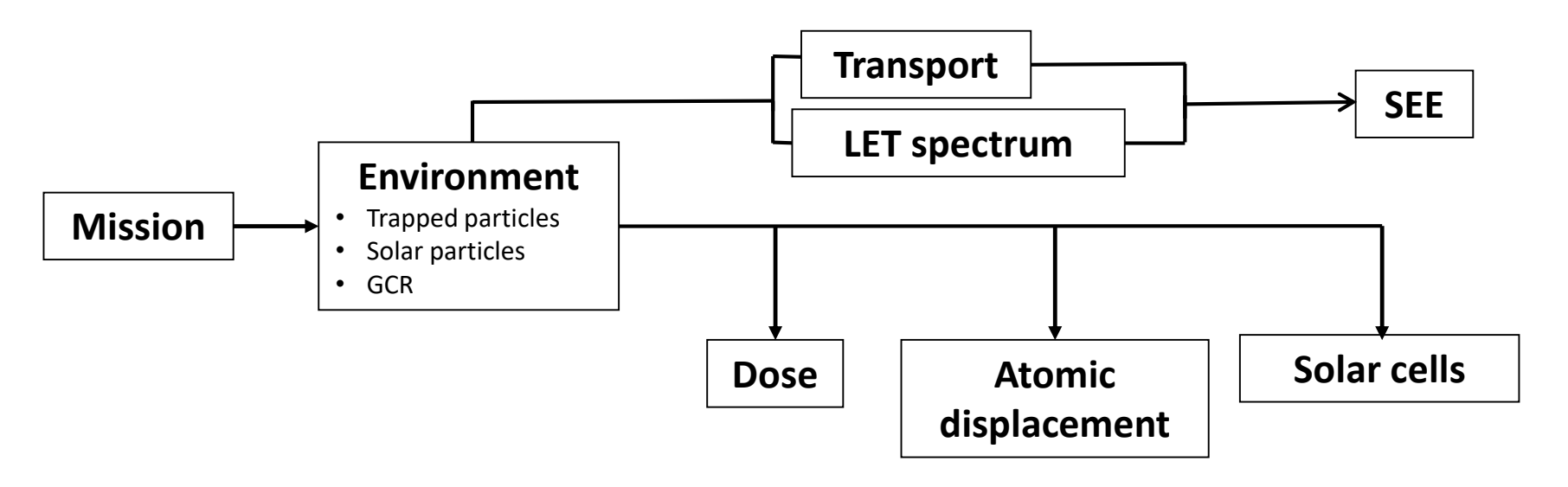

$$
f_{\rm{max}}
$$

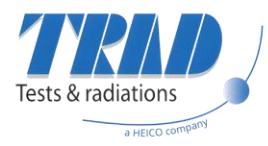

### **Software's architecture**

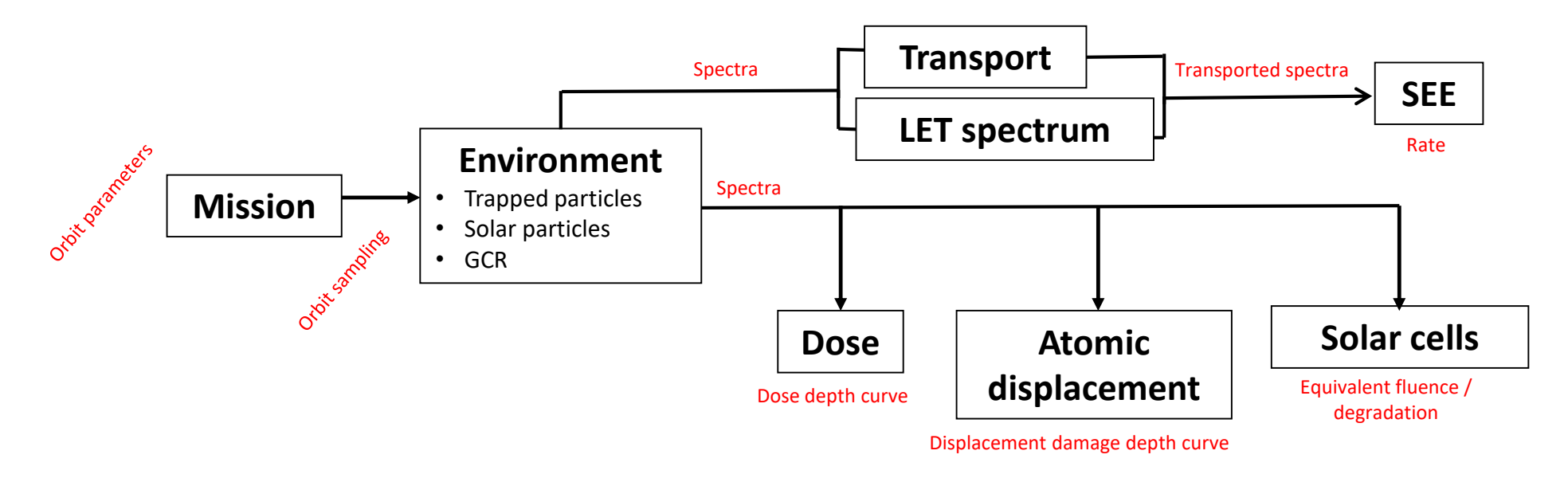

#### • Output files

- Each module generates a specific output file
- Each output file has its own extension:
	- o .flx / .fle for **Environment** module
	- o .dos for **Dose** module
	- o .see for **SEE** module
	- o …

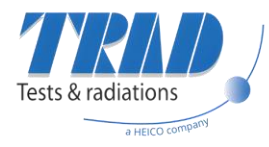

### **Two usages strategies**

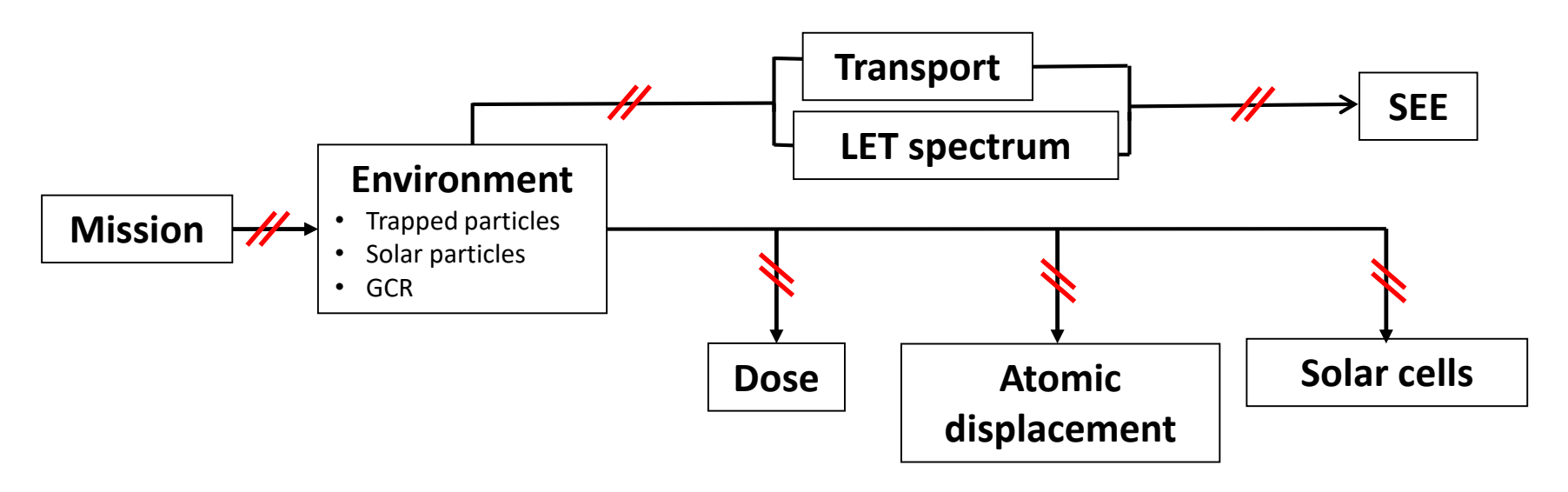

- From mission
	- Calculation is done considering the inputs/parameters set in the other modules
	- No need to calculate the output for each module
- From files //
	- User can input an orbit file instead of generating the mission with the orbit parameters
	- E.g., user can input the spectra instead of calculating them with OMERE

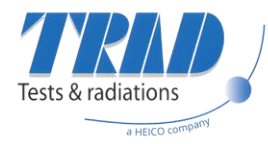

### **Software's architecture**

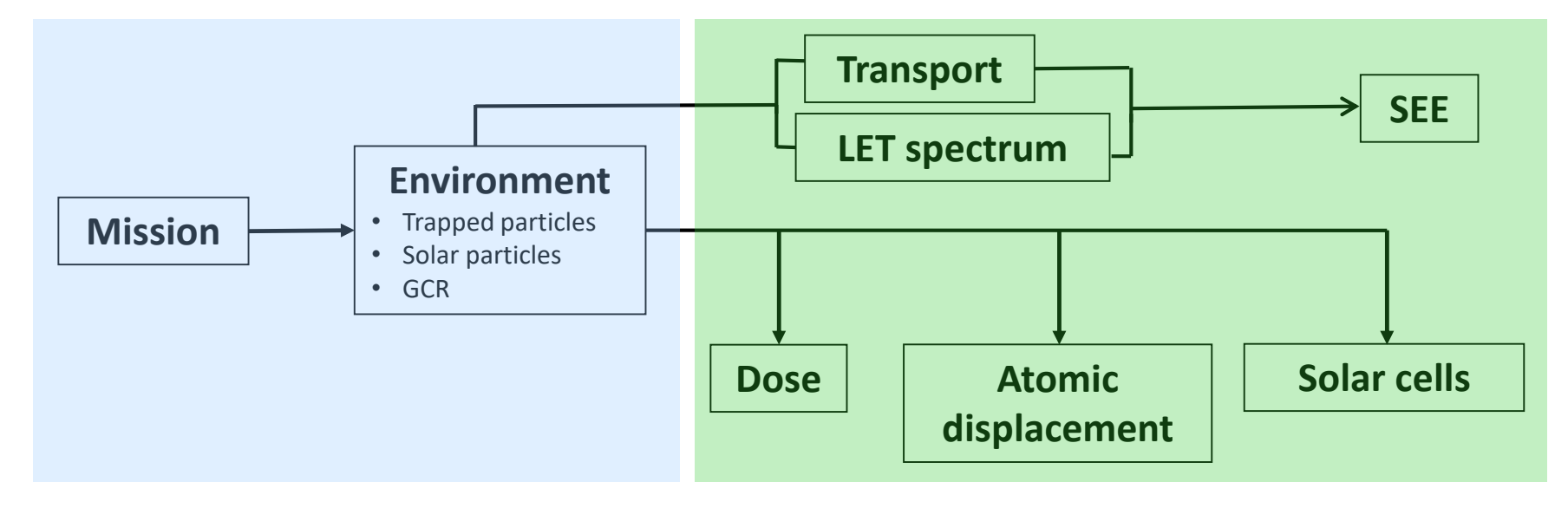

#### • **1- Determines the spectra around the spacecraft**

- Isotropic environment
- No shielding considered

#### • **2- Estimates the effects on components**

- SEE rate, ionizing dose, non-ionizing dose
- Shielding: simple geometry only

$$
1\quad
$$

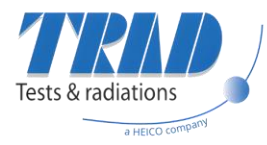

## **Why a simple shielding ?**

- Impact of the shielding depends on the source
	- Heavy ions: weakly impacted
	- Protons, electrons: strongly impacted
- Particles type per effect :

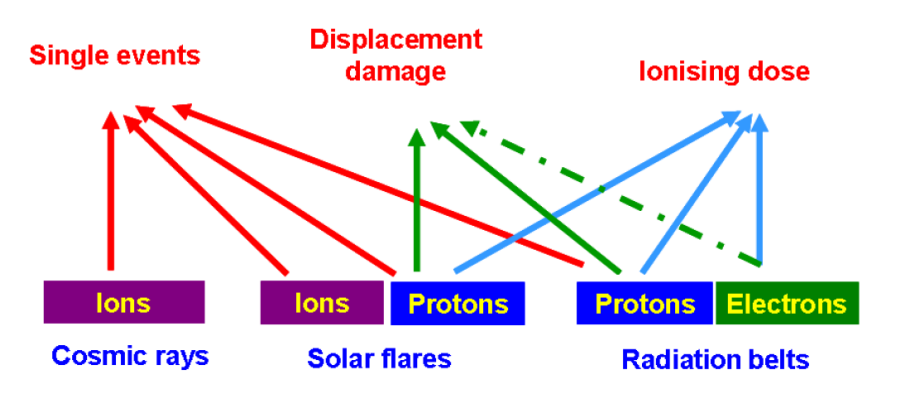

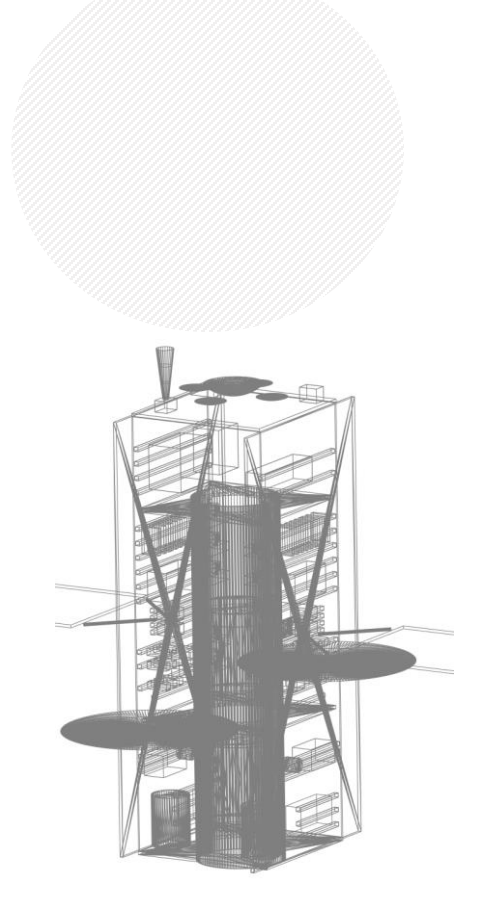

*A simple shielding geometry*

#### • Considering the shielding:

- The simple geometry approach is appropriate for SEE rate
- A complex geometry must be considered for the dose calculation

*A complex shielding geometry*

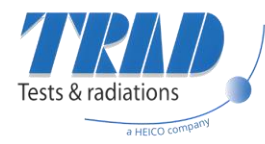

### **OMERE/FASTRAD coupling**

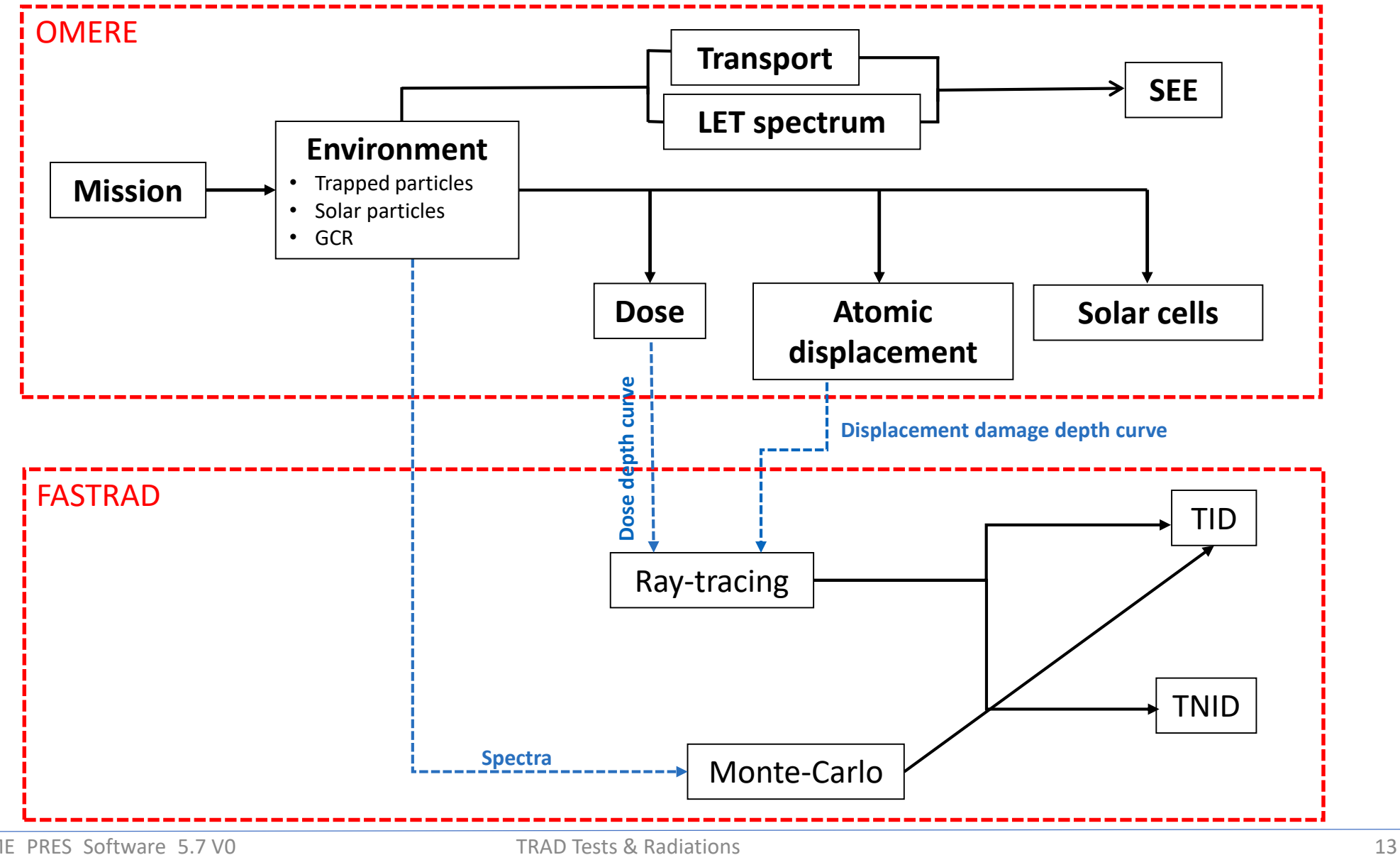

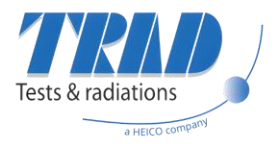

### **Output types**

#### • Outputs:

- **Mean calculation**: mean values for the entire mission
- **Instantaneous flux**: value at any time
- **Along the orbit**: values for every points of the orbit
- **Proton peak flux**: duration and flux of each SAA crossing

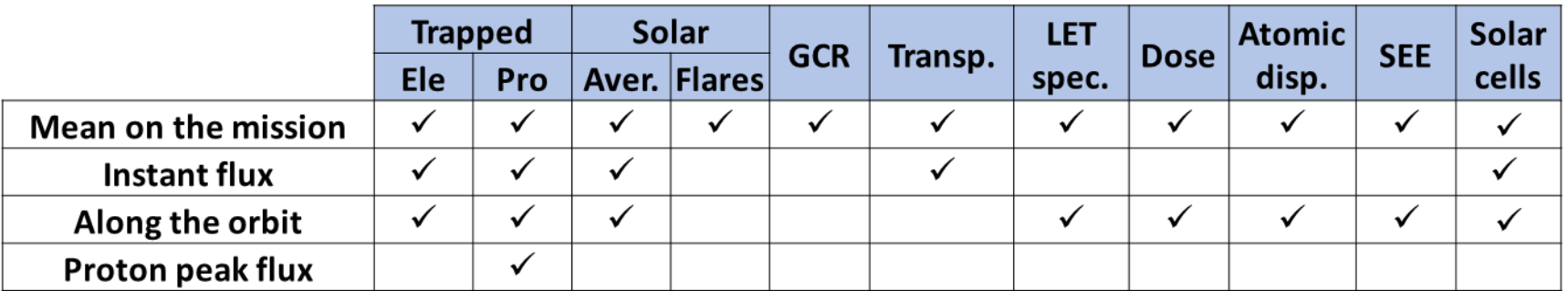

See help menu for examples

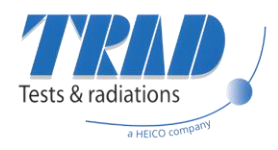

### **Output types**

#### • Outputs:

- **Mean calculation**: mean values for the entire mission
- **Instantaneous flux**: value at any time
- **Along the orbit**: values for every points of the orbit
- **Proton peak flux**: duration and flux of each SAA crossing

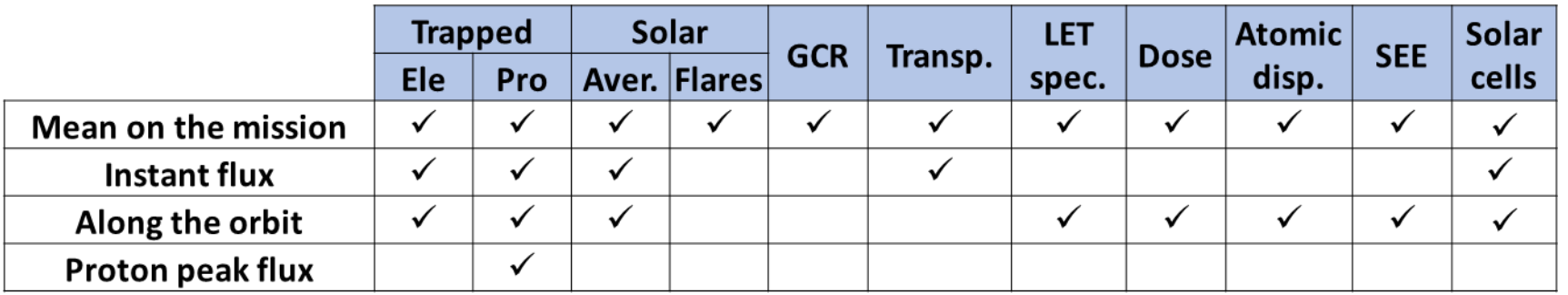

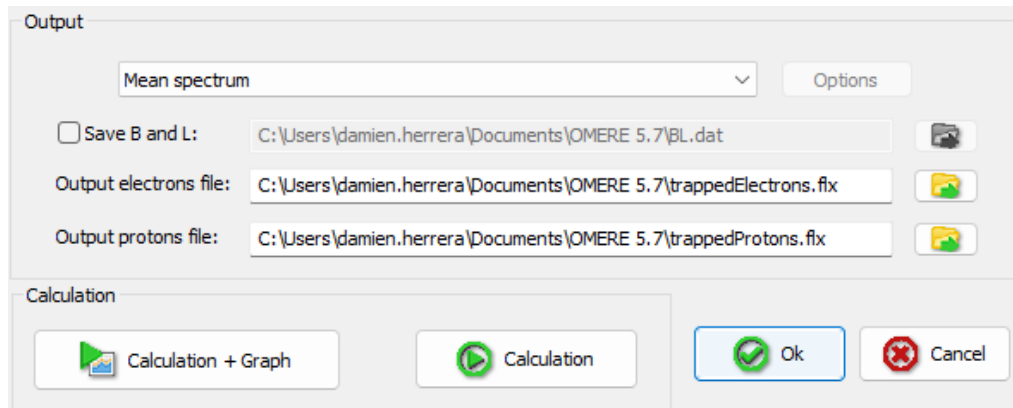

See help menu for examples

- Stored in your personal workspace
	- File  $\rightarrow$  Default directory

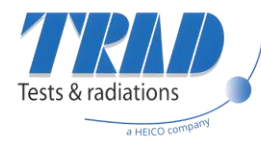

### **Output files**

- Typical output file structure:
	- A file is generated for each calculation

```
OMERE . 5.7.0.34019 .- Trapped electrons . flux . file
 3<sup>°</sup># File: C:\Users\damien.herrera\Documents\OMERE 5.7\trappedElectrons.flx
     Creation: 26/09/2023 - 11:47:51
      \overline{7}\overline{\mathbf{8}}# Model . : MEO average case
   # Start . year: . 2023
-9
1011# Use the default model energy grid
1213\frac{4}{7}. == \cdot Orbit \cdot 1/1 \cdot ==
14
   \frac{4}{7}. Orbit. data.:
15
   .Orbit.Galileo.GSAT0101
161718|#.Apogee.:...........................23222.000000km
19
   20
   #Arqument.of.Perigee.................0.000°
21# Longitude of Ascending node :: ........ 253.703°
   # (with respect to Greenwich)
22
23
   24
   25
26
   # Number of points per orbit : ..........50
27
28
   \# Energy spectrum \cdot:
29
   #....Energy..Differential.flux..Integral.flux
   \sharp \cdot \cdot \cdot \cdot \cdot \cdot \cdot \text{MeV} \cdot \cdot \cdot \cdot \text{cm-2.s-1.MeV-1} \cdot \cdot \cdot \cdot \cdot \cdot \text{cm-2.s-1}30<sup>°</sup>31\dots 0.2800 \dots 3.94034e+07 \dots 1.00570e+0732
   1.1.0.4000.0.0.02.65366e+07.0.6.32133e+0633
   \cdots0.5600\cdots....1.27928e+07...3.00766e+06
34
   35
   \cdots1.1200\cdots....1.35325e+06\cdots...4.79440e+05
36
   1.1.6000......3.29694e+05...1.38461e+0537 \dots 2.2400 \dots \dots 6.33599e+04 \dots 3.58784e+04
```
Header : OMERE version, file path…

Space environment model information

Orbit / Mission information

Output data : energy spectrum, dose rate along the orbit…

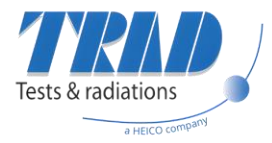

### **Summary**

#### • OMERE allows us to:

- Compute the radiative environment around the spacecraft
- Estimate the effect behind a simple geometry shielding

- Considering a simple geometry for the shielding:
	- Fair approach for SEE calculation
	- Not for the dose at component level (only dose curves)

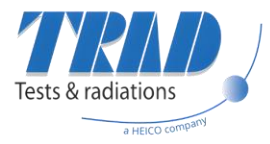

### **OMERE's main features**

- Shortcuts
- Mission
- Environment
- Dose
- Atomic Displacement
- Single Event Effects
- Solar Cells
- Tips and advices

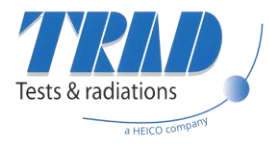

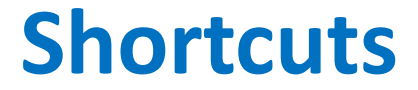

- Each button corresponds to a shortcut of an important module
- OMERE's toolbar:

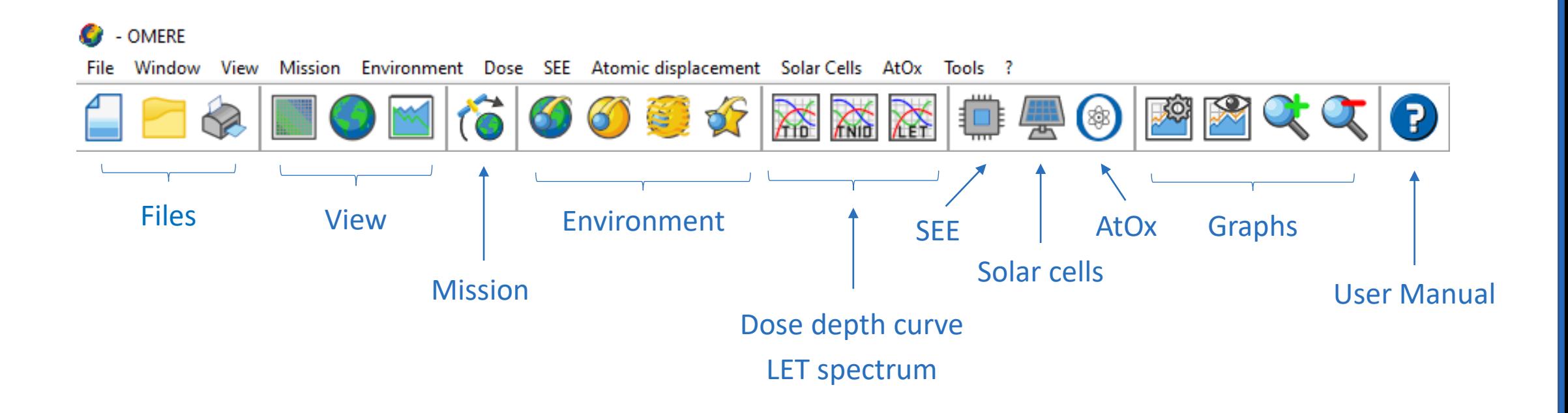

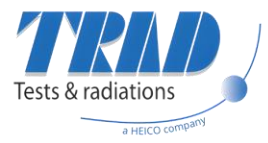

### **Mission**

- OMERE c

File Window View [Mission] Environment Dose SEE Atomic displacement Solar Cells AtOx Tools ?

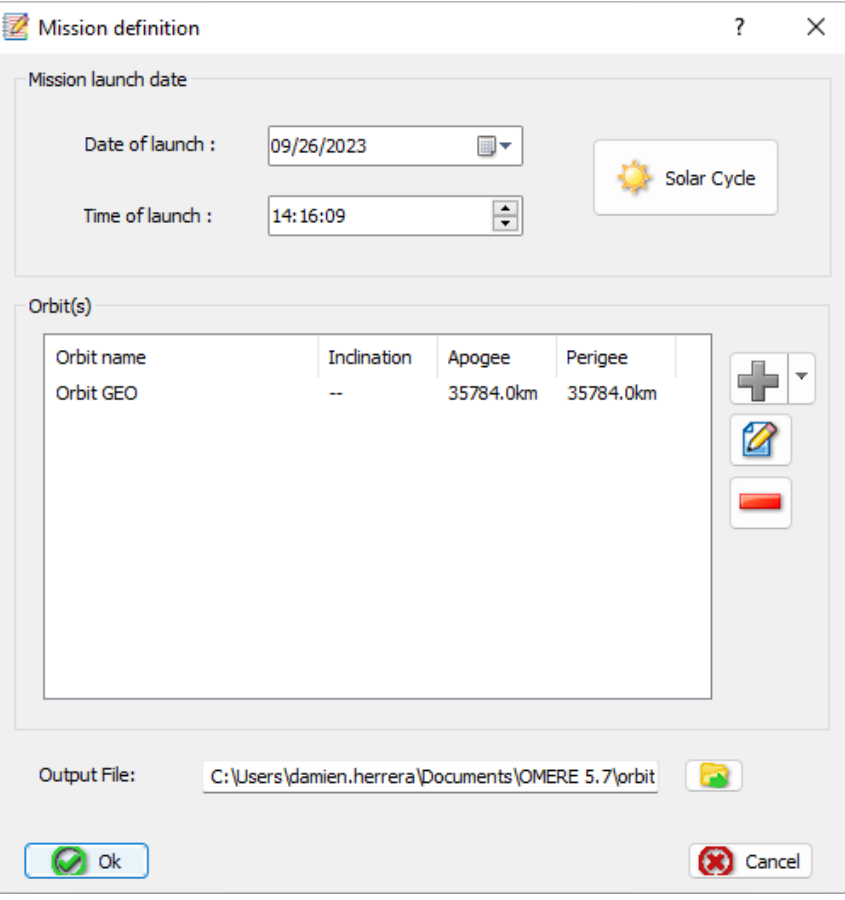

#### • Define the mission:

- Orbit
- Launch date

#### • Orbit type:

- Simple position
- Orbit parameters
- Orbit file
- Two Lines Elements (TLE)

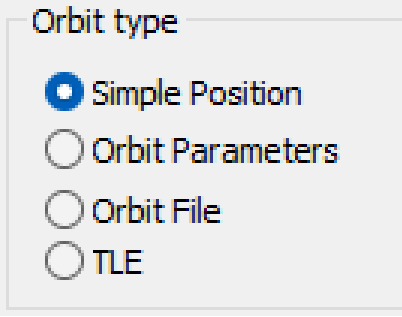

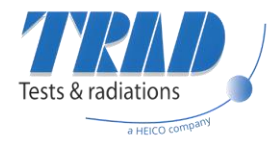

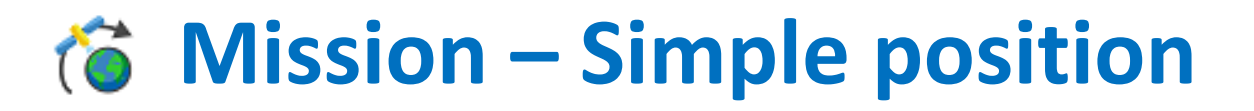

- Mission defined for one specific position
	- Realistic only for GEO orbit
	- Useful for worst-case orbits (SAA)
- Two types of parameters
	- Coordinates: altitude, longitude, latitude
	- Mission duration:
		- o Solar cycle dependencies
		- o Used for cumulated quantities:
			- o Fluence, dose, …

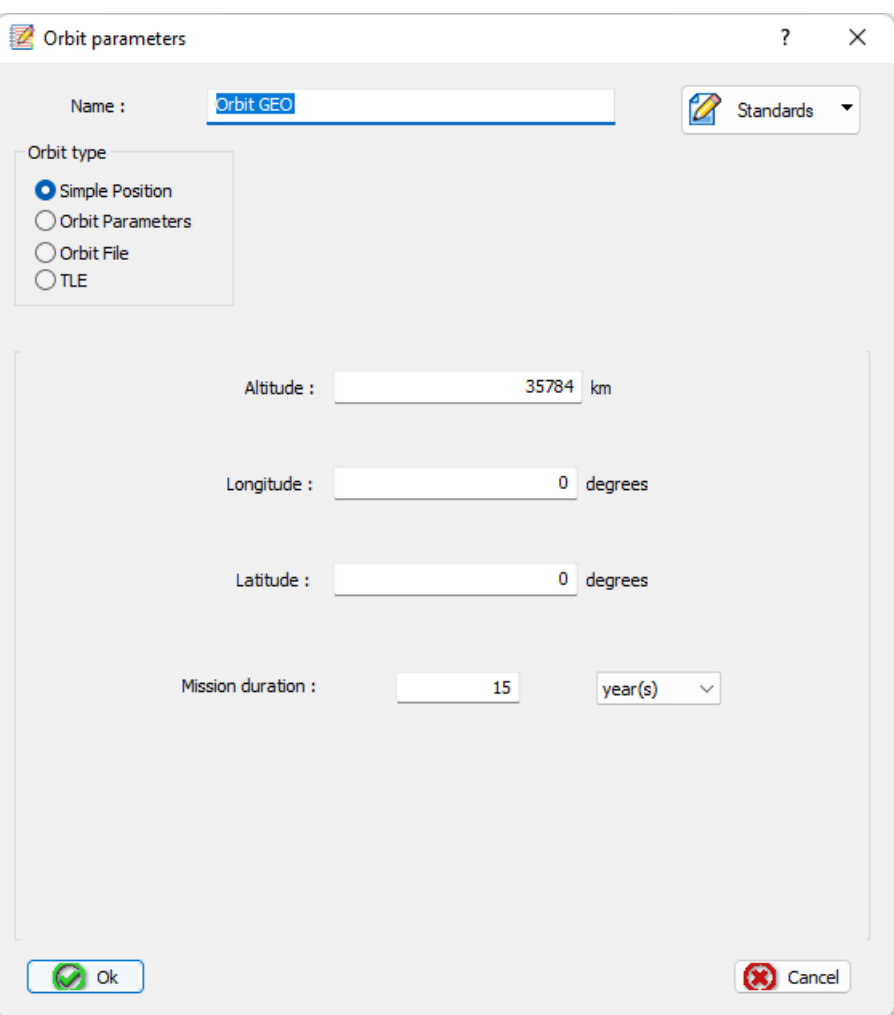

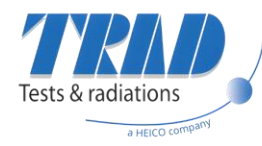

## **Mission – Orbit parameters**

- Use of orbit parameters:
	- Apogee and perigee (or semi-major axis and eccentricity)
	- Inclination
	- …
- Mission duration:
	- Used for cumulated quantities: o Fluence, dose, …
- Resolution of the orbit sampling
	- Number of orbits
	- Number of points per orbit

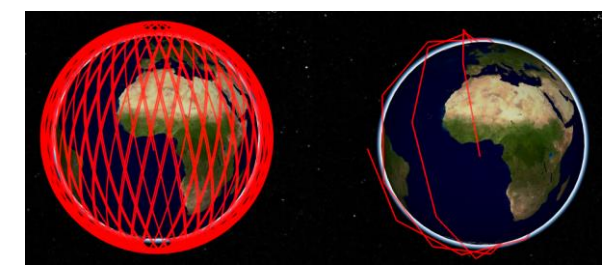

3x10

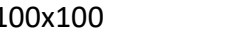

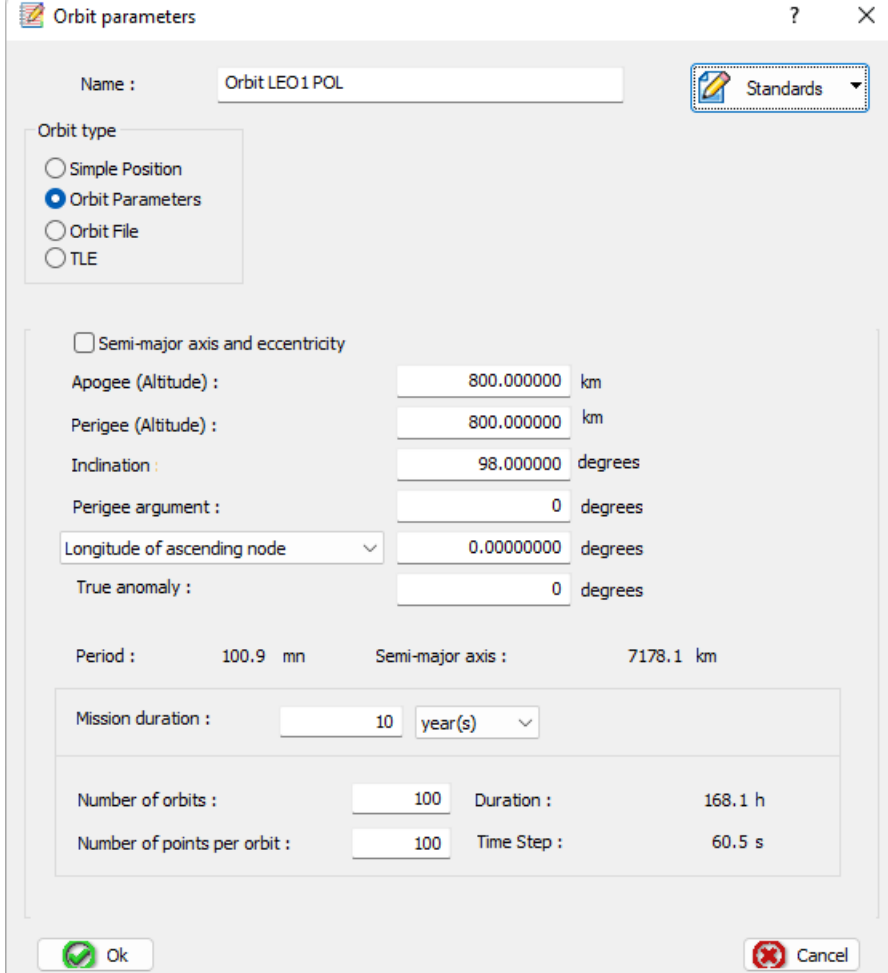

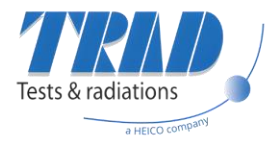

### **Mission – Orbit file**

#### • Orbit file:

- Input a file giving the position of the satellite at any moment
- Four columns: altitude, latitude, longitude, time
- Order of the columns can be modified

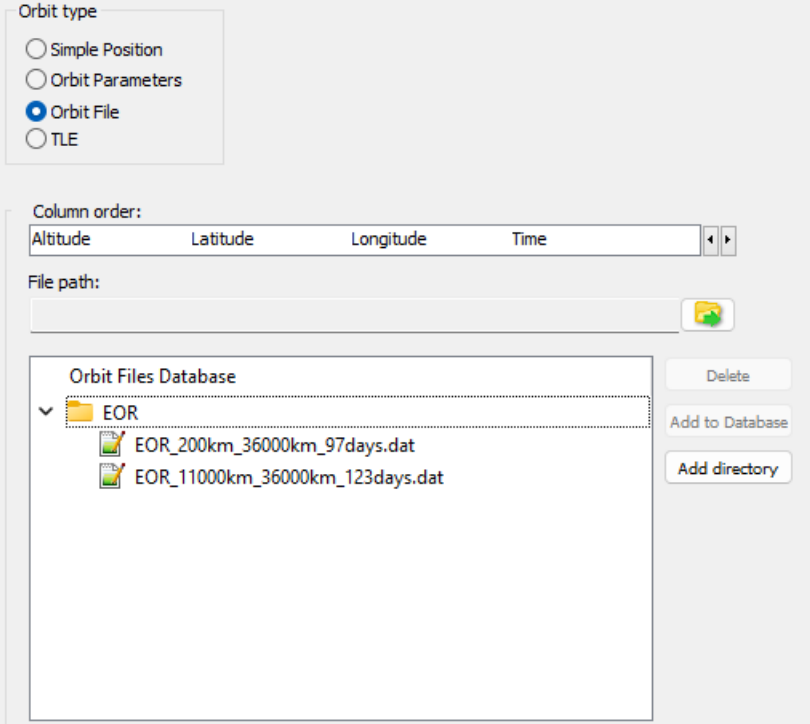

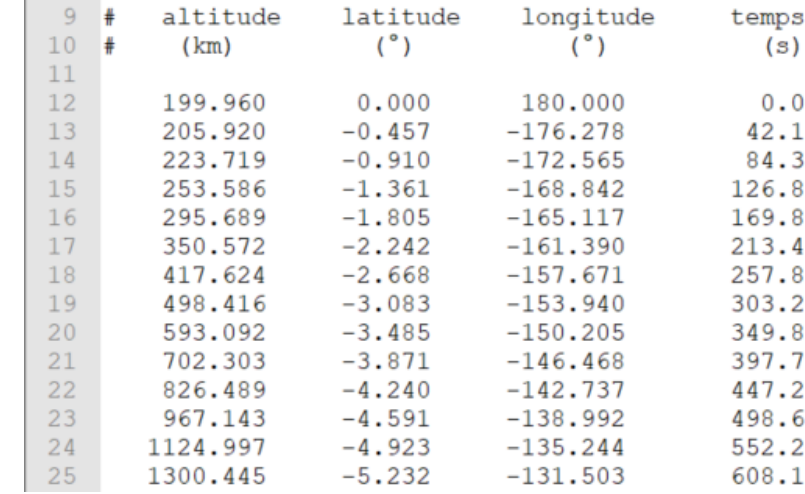

#### • Orbit Files Database:

- Manage your database as you want
- Edit the column with the small arrows

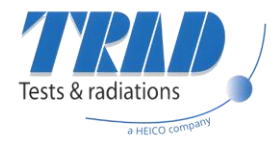

## **Mission – Two Lines Elements (TLE)**

#### • Two Line Elements (TLE)

- Input a file giving a serie of two line elements.
- The position of the satellite is interpolated between two TLE. The time resolution can be edited.

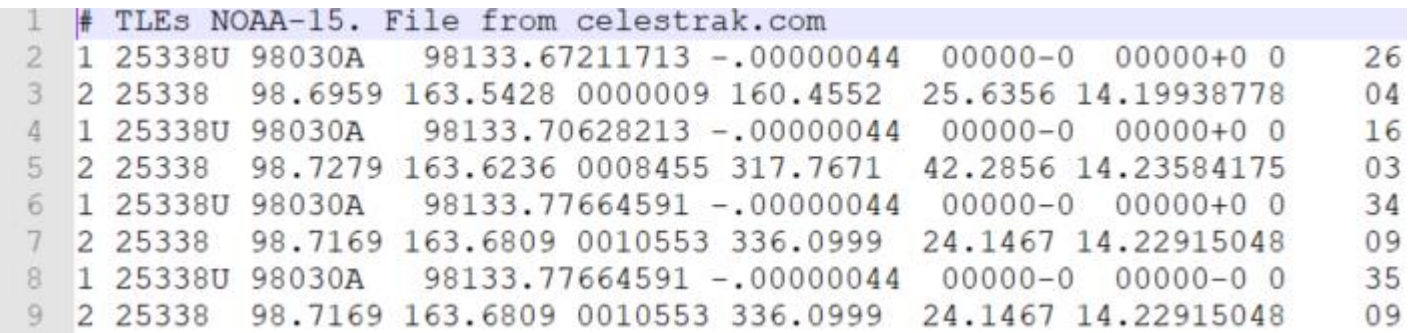

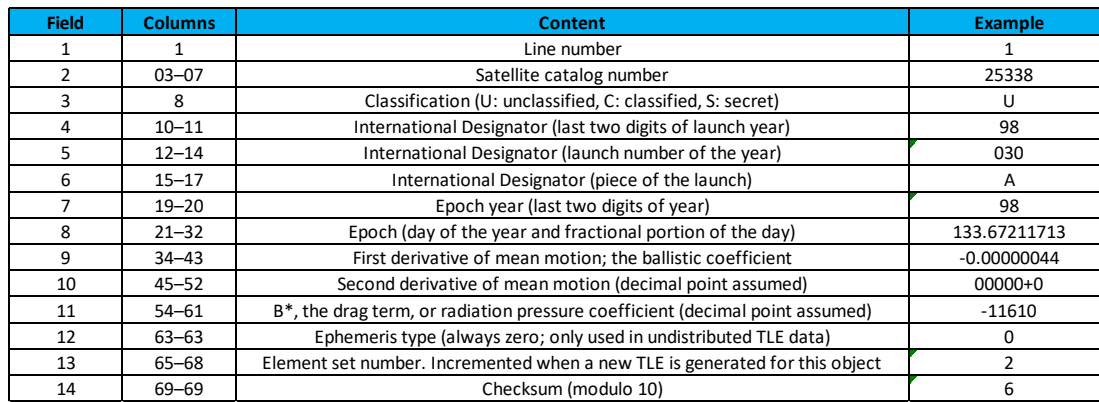

#### Line 1

Line 2

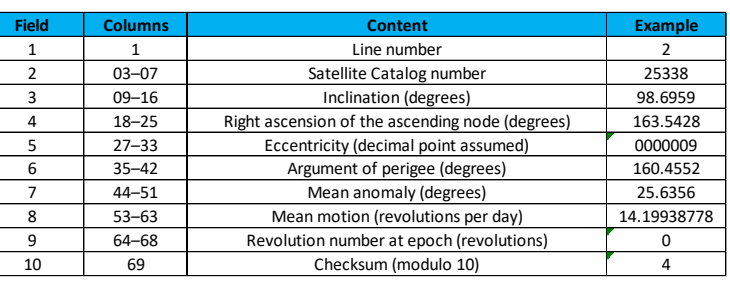

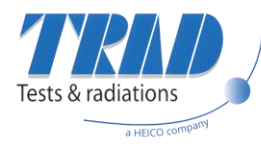

## **From Mission to Environment**

• Mission's outputs processing to Environment:

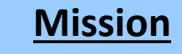

- List of positions
- Launch date
- Mission duration

#### **Environment**

- Sources of particles
- Models and parameters
- Specific format

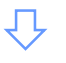

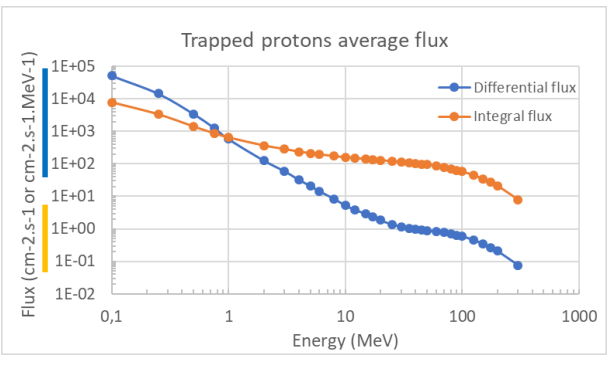

• Mission tool indicates to the Environment tool the positions of the spacecraft with time

The Environment tool allows the user to select the models and set their parameters for each source of particles

- Environment models take outputs of the Mission tool and compute energy spectra
- $\checkmark$  Each model takes a different format of inputs: transparent for the user
- $\checkmark$  Unique output file format

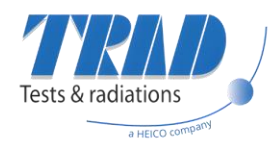

### **Environment – Trapped particles**

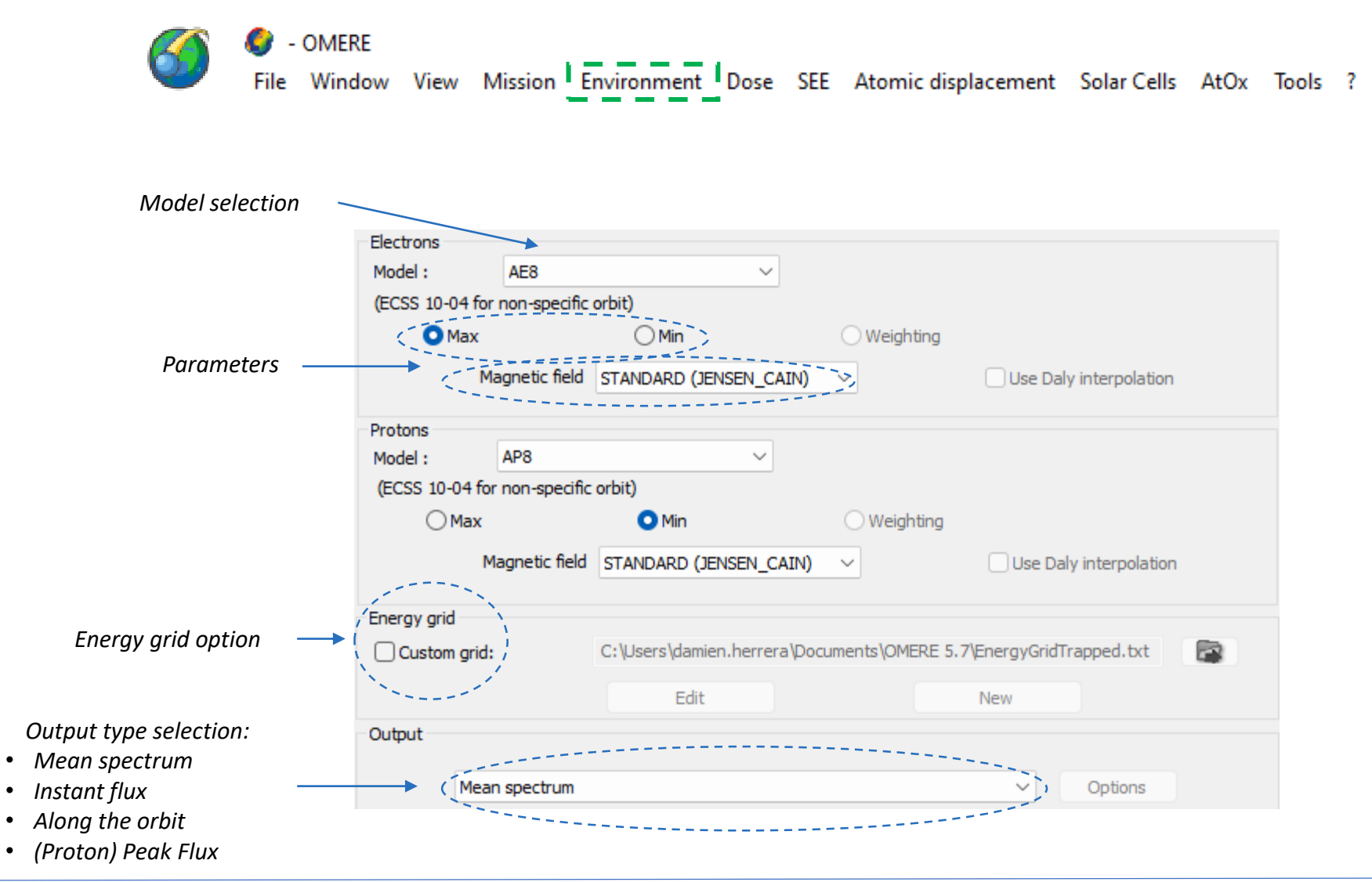

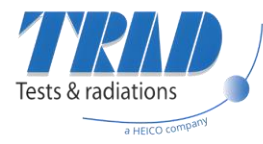

### **Environment – Solar particles**

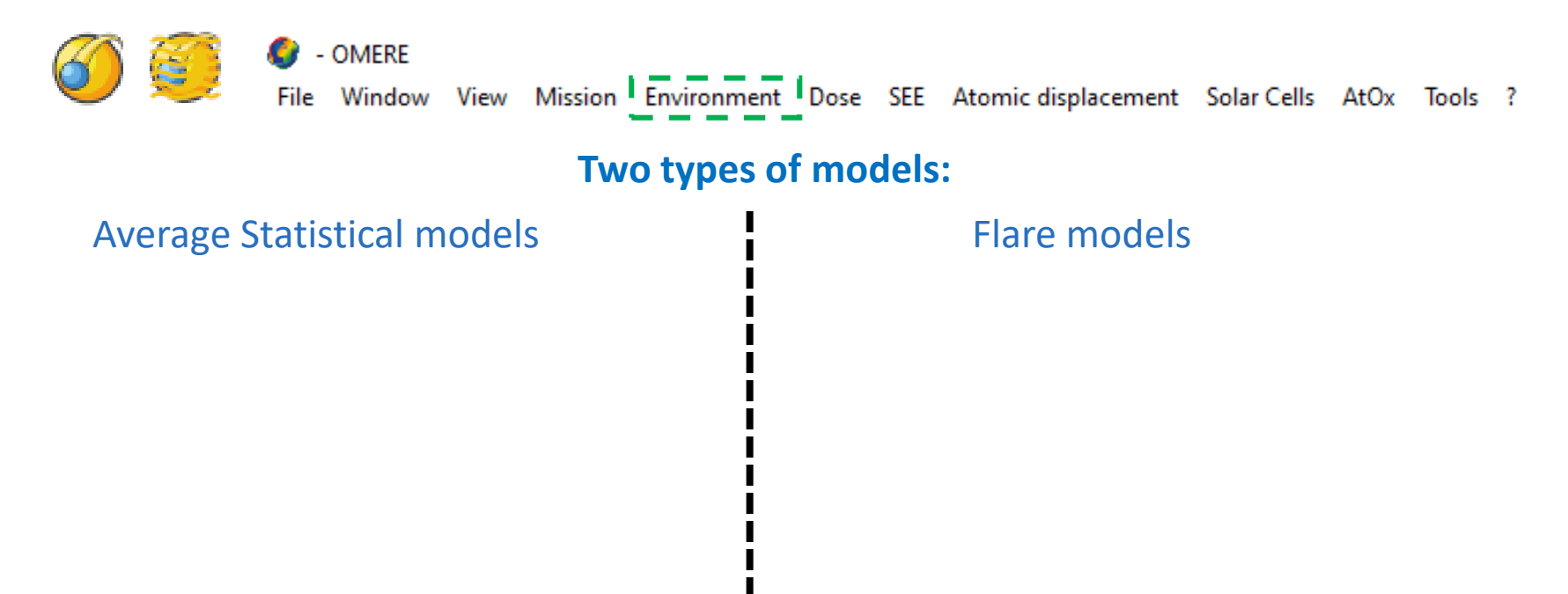

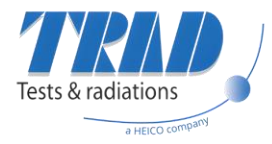

### **Environment – Solar particles**

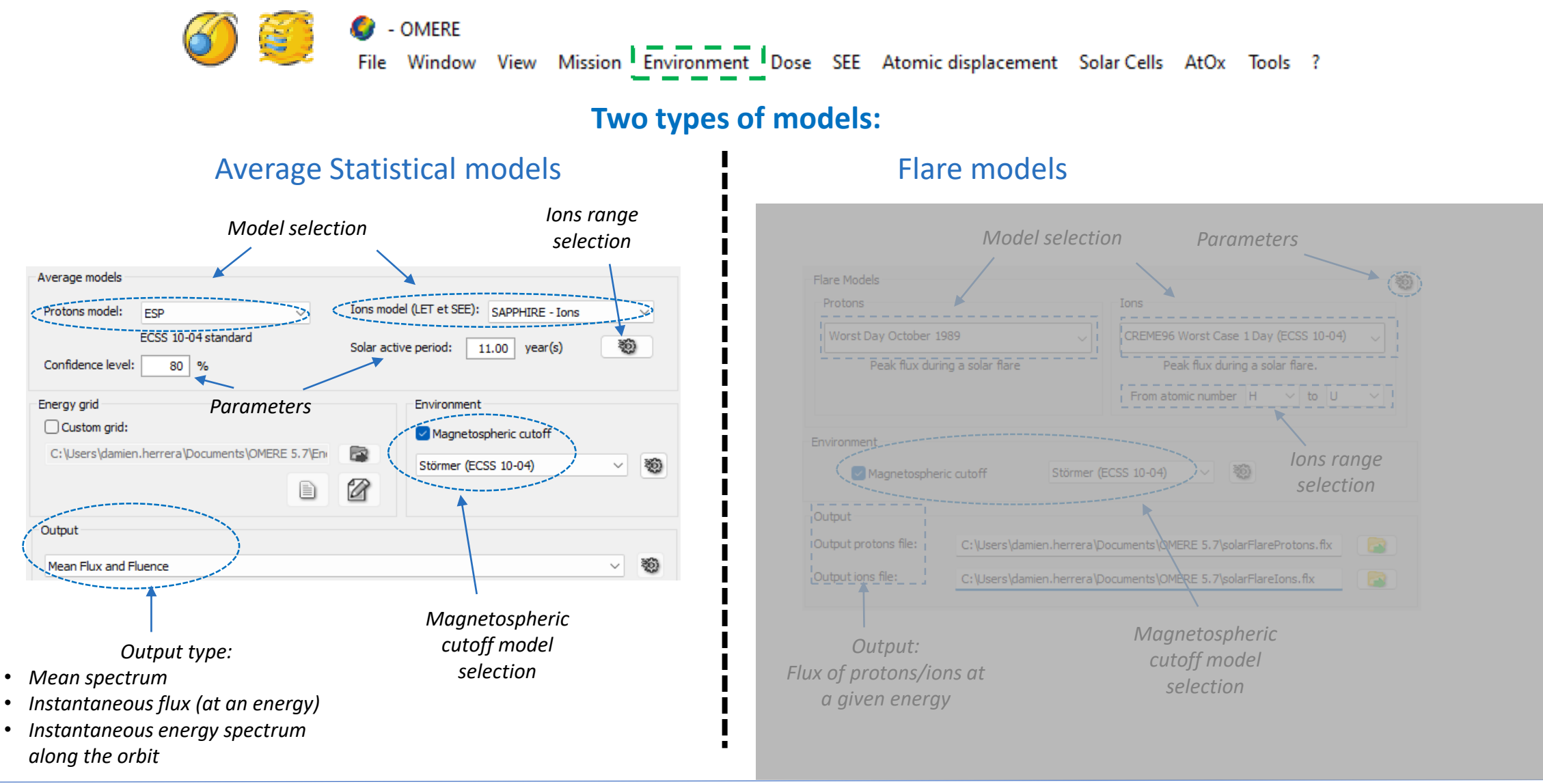

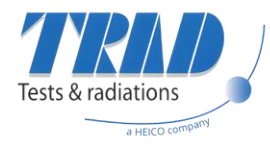

### **Environment – Solar particles**

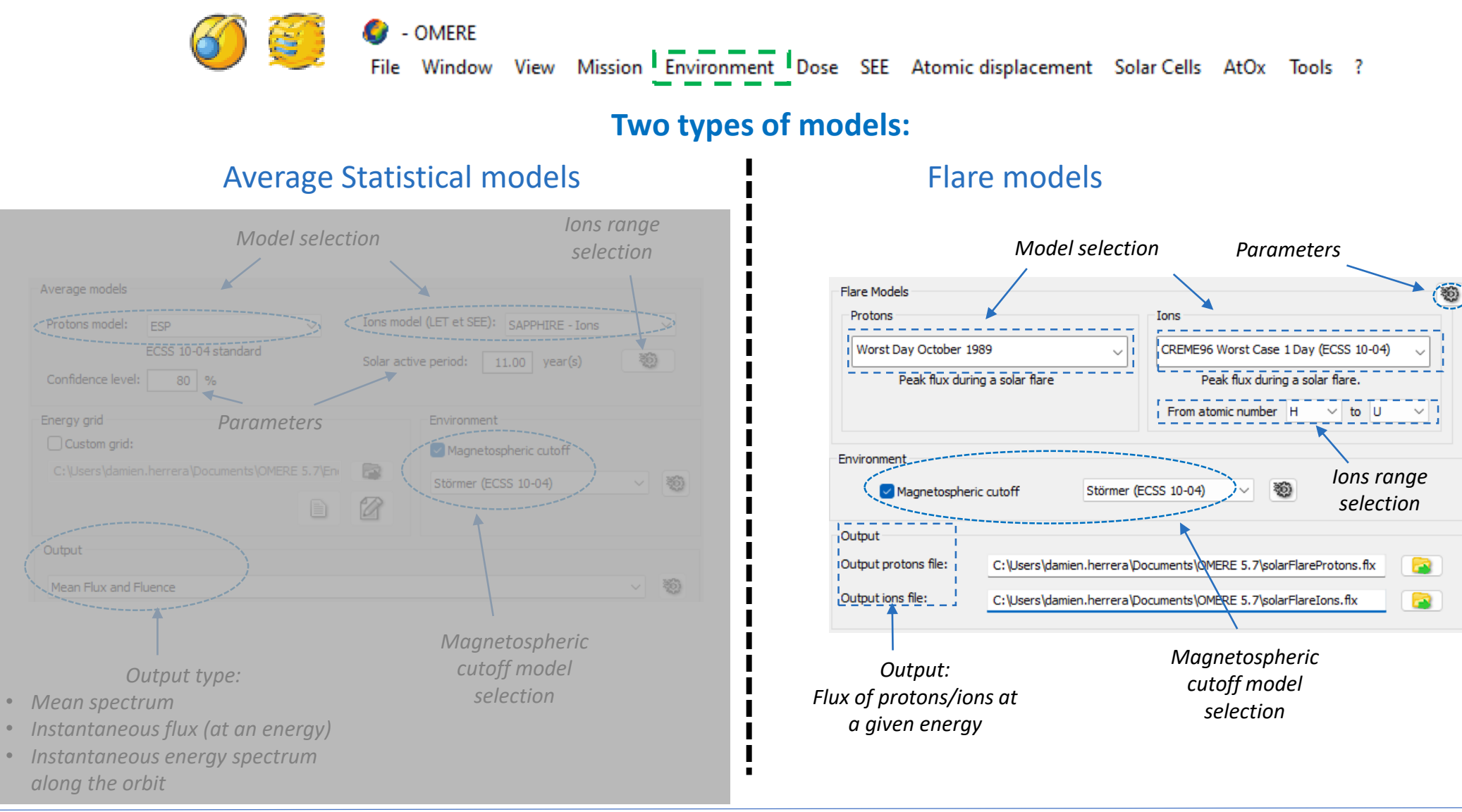

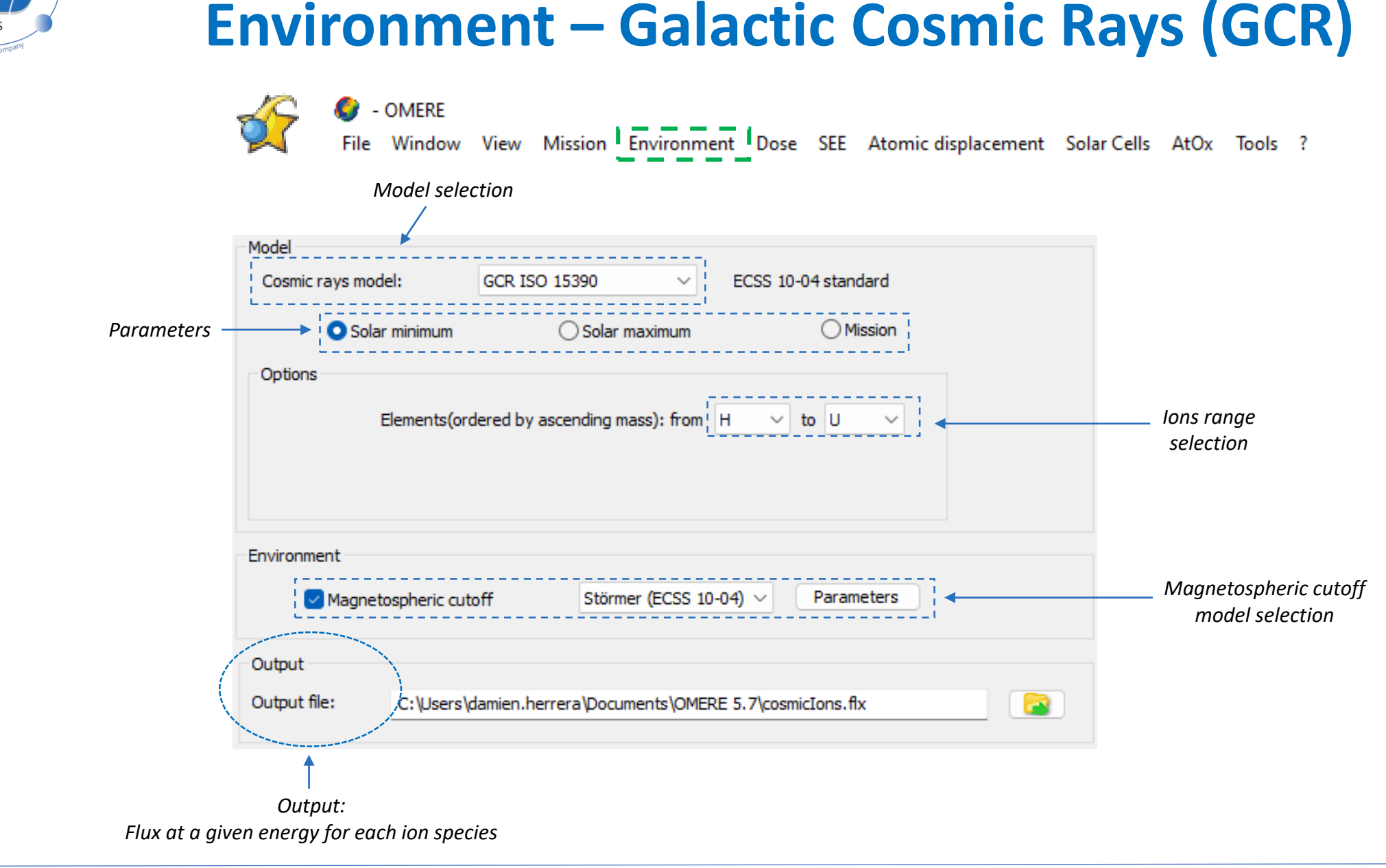

![](_page_30_Picture_0.jpeg)

### **From Environment to Effects**

• Environment's outputs processing to Effects modules:

![](_page_30_Figure_3.jpeg)

![](_page_31_Picture_0.jpeg)

![](_page_31_Picture_1.jpeg)

- OMERE Window View Mission Environment Dose SEE Atomic displacement Solar Cells AtOx Tools ?

#### **Estimate a dose depth curve**

- The dose depth curve is calculated with SHIELDOSE-2 considering:
	- Energy spectra
	- Calculation parameters: geometry, target material

#### • Inputs: energy spectra

- *From mission*: the spectra are calculated considering the mission and models selected in the environment module
- *From files*: user directly inputs the spectra

#### • Parameters:

- Geometry: simple geometry considered for the dose calculation
- Target material: the dose estimated in a given material

![](_page_32_Picture_0.jpeg)

![](_page_32_Picture_1.jpeg)

![](_page_32_Figure_2.jpeg)

![](_page_32_Figure_3.jpeg)

![](_page_33_Picture_0.jpeg)

- OMERE Window View Mission Environment Dose SEE Atomic displacement Solar Cells AtOx Tools ?

#### **Estimate a displacement damage depth curve**

- The dose depth curve is calculated considering:
	- Energy spectra
	- Calculation parameters: NIEL data

#### • Inputs: energy spectra

- *From mission*: the spectra are calculated considering the mission and models selected in the environment tools.
- *From files*: user directly inputs the spectra
- Output:
	- The result can be expressed in terms of displacement dose or equivalent fluence

![](_page_34_Picture_0.jpeg)

- OMERE Window View Mission Environment Dose SEE Atomic displacement Solar Cells AtOx Tools ?

#### **Estimate a displacement damage depth curve**

- Output:
	- The result can be expressed in terms of displacement dose or equivalent fluence
- Equivalent fluence:
	- Corresponds to the fluence that a monoenergetic beam of a given particle must have to deposit the same Displacement Damage Dose (DDD) of the mission
- Parameters
	- Target materials
	- Non-Ionizing Energy Loss (NIEL) model
	- Type of particle and energy for the computation of the Displacement Damage Equivalent Fluence (DDEF)

![](_page_35_Picture_0.jpeg)

- OMERE G

**And** 

File Window View Mission Environment Dose SEE Atomic displacement Solar Cells AtOx Tools ?

![](_page_35_Figure_8.jpeg)

![](_page_36_Picture_0.jpeg)

- OMERE c.

File Window View Mission Environment Dose SEE Atomic displacement Solar Cells AtOx Tools ?

#### **Estimate a displacement damage depth curve**

- Non-Ionizing Energy Loss models available in OMERE:
	- Summers93 (by default for Silicon)

f Nit

- Barry95 (for GaAs)
- NEMO-ONERA (Si, GaAs or any other materials)
- Possible to import your own NIEL data

![](_page_36_Picture_10.jpeg)

![](_page_37_Picture_0.jpeg)

- OMERE

View Mission Environment Dose SEE Atomic displacement Solar Cells AtOx Tools ?

#### **Estimate a SEE rate**

- The SEE rate is calculated considering:
	- LET spectrum for ions / Transported flux for protons

Window

- Cross sections data (Weibull fit, experimental data…)
- Calculation parameters: Number of sensitive cells and cell depth

#### • Inputs: energy spectra

- *From mission*: the LET spectrum and transported proton flux are calculated considering the mission and models selected in the environment tools, user has to choose the shielding thickness
- *From files*: user directly inputs the LET spectrum and the transported proton flux
- Output:
	- The SEE rate is computed for each source of particles

![](_page_38_Picture_0.jpeg)

**Estimate a SEE rate**

• Component database

Component **O** Environment  $\overset{\leftrightarrow}{\rightsquigarrow}$  Ions  $\overset{\leftrightarrow}{\rightsquigarrow}$  Protons

- Choose one or several components (calculation for several components in 1 run)
- The database can contain many information : Function, Manufacturer, Technology… Have to define the number of sensitive cells and the cell depth.

![](_page_38_Picture_62.jpeg)

![](_page_39_Picture_0.jpeg)

#### **Estimate a SEE rate**

- Definition of the Environment  $\Box$  Component  $\Box$  Environment  $\mathcal{H}_{\mathbf{r}}$  Ions  $\mathcal{H}_{\mathbf{r}}$  Protons
	- From Mission

![](_page_39_Figure_5.jpeg)

![](_page_40_Picture_0.jpeg)

#### **Estimate a SEE rate**

- Definition of the Environment  $\Box$  Component  $\Box$  Environment  $\mathcal{F}_{\mathbf{t}}$  Ions  $\mathcal{F}_{\mathbf{t}}$  Protons
	-

• From Files

![](_page_40_Picture_53.jpeg)

![](_page_41_Picture_0.jpeg)

#### **Estimate a SEE rate**

• Definition of the cross section data and model (ions and protons) In Component  $\bullet$  Environment  $\ast$  Ions  $\ast$  Protons

*Selection of the fit model*  Model WEIBULI  $W$  | 1.984e+1 S.  $1.531e + 0$ Limit cross section: Cross section data 9.910e-2 cm<sup>2</sup>/device *Cross section type:* Cross section type Data input *Fit parameters* • *Data input* LET threshold: More information • *Fit parameters only*  $3.958e + 0$ MeV cm<sup>2</sup> /mg • *Step function* Cross section LET MeV.cm<sup>2</sup>.mg-1 cm<sup>2</sup>/device Fit Estimation • *File* 3e-05 4.5 0.0001  $5.5$ 0.002 8 0.008 *Note :* Ascending 19 0.04 Critical charge: 0.0816178 pC 25  $0.06$ order *For protons, if you do not*  4.69276 µm 55 0.099  $2 \mu m$  $\epsilon =$ *have test data or Weibull fit,*  Material = SILICON (2.33g/cm3) *you can estimate the proton data from ions data with* Cross section ok. View data FX Export data *PROFIT, SIMPA or METIS methods*

![](_page_42_Picture_0.jpeg)

#### **Estimate a SEE rate**

• Definition of the cross section data and model (ions and protons) In Component  $\bullet$  Environment  $\ast$  Ions  $\ast$  Protons

*Selection of the fit model*  Model WEIBULI  $W$  | 1.984e+1 S.  $1.531e + 0$ Limit cross section: Cross section data 9.910e-2 cm<sup>2</sup>/device *Cross section type: Fit parameters* Cross section type Data input • *Data input* LET threshold: More information • *Fit parameters only*  $3.958e + 0$ MeV cm<sup>2</sup> /mg • *Step function* LET Cross section MeV.cm<sup>2</sup>.mq-1 cm<sup>2</sup>/device Fit Estimation • *File* 3e-05 4.5 0.0001  $5.5$ 0.002 Ŕ. 0.008 *Note :* Ascending 19  $0.04$ Critical charge: 0.0816178 pC 25 0.06 order *For protons, if you do not*  4.69276 µm 55 0.099  $2 \mu m$  $\epsilon =$ *have test data or Weibull fit,*  Material = SILICON (2.33g/cm3) *you can estimate the proton data from ions data with* View data Export data Cross section ok. *PROFIT, SIMPA or METIS methods* Output file C:\Users\damien.herrera\Documents\OMERE 5.7\seeRates.see Cosmic rays (Heavy Ions Rate) Solar protons (Protons Rate) Calculations HF459046 2.33e-1 /device /day 5.06e-2 /device/day  $\odot$  ok  $\circledR$ Cancel Run selected component(s) 遡 HF459047 7.81e-2 /device /day 5.14e-2 /device /day

#### **Compute the SEE rate**

![](_page_43_Picture_0.jpeg)

### **Solar cells**

OMERE

View Mission Environment Dose SEE Atomic displacement Solar Cells AtOx Tools ? Window

#### **Estimate the degradation on solar cells**

- Three models:
	- **JPL**: estimates the equivalent fluence for three electrical parameters:
		- $O$   $P_{max}$ ,  $V_{occ}$ ,  $I_{sc}$ .
	- **NRL**: estimates the EOL (End Of Life) performances via displacement damage.
	- **SADC:** estimates the GRF (Global Remaining Factors) for each electrical parameters via displacement damage.

#### • Three types of shielding:

- Simple: only one value of shielding is considered
- Multiple: the degradation is estimated for several values of shielding
- Complex: different layers of shielding, considering realistic material (only available for SADC)
- Output:
	- Output file with EOL performance for each source of particle (JPL/NRL)
	- Output file with GRF for each electrical parameter (SADC)

![](_page_44_Picture_0.jpeg)

### **Solar cells – JPL and NRL**

![](_page_44_Figure_2.jpeg)

![](_page_45_Picture_0.jpeg)

 $\texttt{#}\longrightarrow \texttt{Flertrichcal}$ 

. . . . i. .

### **Solar cells – SADC**

File

**OMERE** 

Mission Environment Dose SEE Atomic displacement Solar Cells AtOx Tools ? View Window

![](_page_45_Figure_5.jpeg)

![](_page_46_Picture_0.jpeg)

## **Other functionalities, tips and advices**

$$
^{47}
$$

![](_page_47_Picture_0.jpeg)

### **Other functionnalities**

• Flux and magnetic field mapping for example

![](_page_47_Figure_3.jpeg)

#### *SEL data for a specific mission (REX data)*

![](_page_47_Figure_5.jpeg)

![](_page_47_Picture_6.jpeg)

- Many others:
	- SEE mission's data plots
	- LET computation in material (ion test)
	- DDEF converter
	- …

TRAD\_FOR\_OME\_PRES\_Software\_5.7 V0

![](_page_48_Picture_0.jpeg)

### **Tips and advices**

- Think to look at the setup button : <br>
- The environment models are always indicated at bottom left corner of OMERE window:

09/26/2023 - 15.00 years || AP8 min || ESP 80% || GCR ISO, cut || Current file version: 5.7.0

• Interesting options available in OMERE:

• Define your workspace in OMERE: File -> Default directory

![](_page_48_Picture_74.jpeg)

![](_page_49_Picture_0.jpeg)

### **Help menu**

Sommaire

 $\left\vert \pm\right\rangle$  $\overline{+}$ 

- OMERE C.

View Mission Environment Dose SEE Atomic displacement Solar Cells AtOx Tools 1?1 File Window

- Help menu:
	- Global and advanced information

7

- Available for each module
- Check the top right corner !

![](_page_49_Picture_85.jpeg)

![](_page_49_Picture_86.jpeg)

![](_page_50_Picture_0.jpeg)

![](_page_50_Picture_1.jpeg)

### Do not hesitate to contact us at our TRAD email adress if you need more information or support !

omere@trad.fr

![](_page_51_Picture_0.jpeg)

# **Thank you for your attention**

For further information on:

[www.trad.fr](http://www.trad.fr/) – [www.fastrad.net](http://www.fastrad.net/) [www.rayxpert.com](http://www.rayxpert.com/) – [www.r2cots.com](http://www.r2cots.com/)

![](_page_51_Picture_4.jpeg)

TRAD Tests & Radiations @TRAD\_Officiel

![](_page_51_Picture_6.jpeg)

trad@trad.fr  $\leftarrow$  +33 (0)5 61 00 95 60